## **EDIT JOURNAL SETTINGS**

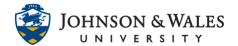

In ulearn, once a <u>journal has been created</u>, instructors can make changes to the journal settings. The most common reasons to edit the journal settings is to set a due date and/or change grade settings (such as adding points so a grade column will be created for the journal).

## Instructions

1. Select **Course Tools** from the left menu and select **Journals**.

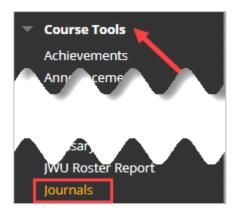

2. Locate the journal within the list and click the down arrow next to it. Select **Edit** from the menu.

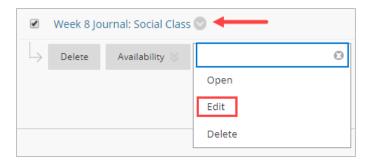

3. Make any changes in the journal settings (i.e, availability, indexing, due date, grading, etc.)

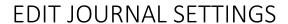

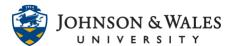

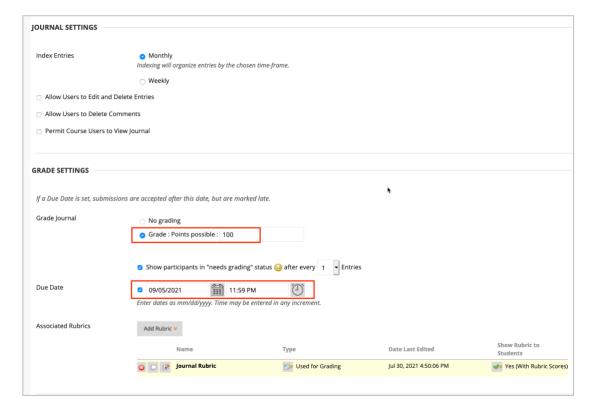

4. When done, click Submit.

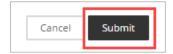